# *Online beneficiary designation reference guide*

## **EXTRADE**

### **Overview**

The beneficiary designation process is for US participants only and can be completed on [etrade.com](http://www.etrade.com). The beneficiary designation process is associated with the Transfer on Death designation that allows for US participants to transfer assets to their beneficiaries upon the account holders death. For non-US participants, please refer to the estate laws for your country.

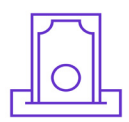

### **What is a beneficiary?**

A beneficiary is a person or other legal entity who receives money or other benefits from a benefactor. With regards to your E\*TRADE accounts, this is the person or legal entity to whom your E\*TRADE assets will be transferred upon your passing, pending any obligations or other legal factors that would restrict the transfer.

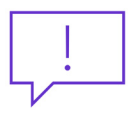

### **Why should I designate a beneficiary?**

The transfer on death registration can make your estate administration quicker and less expensive. Upon your death, the beneficiary (or beneficiaries) you designate would work with E\*TRADE personnel to have the assets transferred to them.

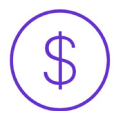

### **Can I designate a beneficiary for my stock plan account(s) and any other brokerage accounts?**

Yes. You can designate a beneficiary (or beneficiaries) for your stock plan and any other brokerage account(s) but it needs to be done separately for each account<sup>1</sup>. Designating a beneficiary for one account does NOT automatically apply that designation to your other account(s).

### **Can I add a beneficiary to a** *joint account* **through the online process?**

No, a beneficiary (or beneficiaries) can only be added to an *individual account* through the online process. If you would like to add a beneficiary to a joint account (which can only be done for Joint Tenants with Rights of Survivorship accounts), please use the **[TOD Registration Request Form](https://content.etrade.com/etrade/customer/invest/Trans_on_Death2.pdf) and note that signatures from both account owners are** necessary to complete the process. If you have any questions, call customer service at 800-838-0908.

*1. Stock plan accounts and their "Companion" retail brokerage accounts are viewed as one account and therefore a beneficiary (or beneficiaries) can be assigned to both at the same time.*

### **Steps to designating your beneficiary**

Step 1: Log on with your user ID and password to [etrade.com](http://www.etrade.com).

Step 2: Navigate to My Profile under the user icon at the top right of your screen.

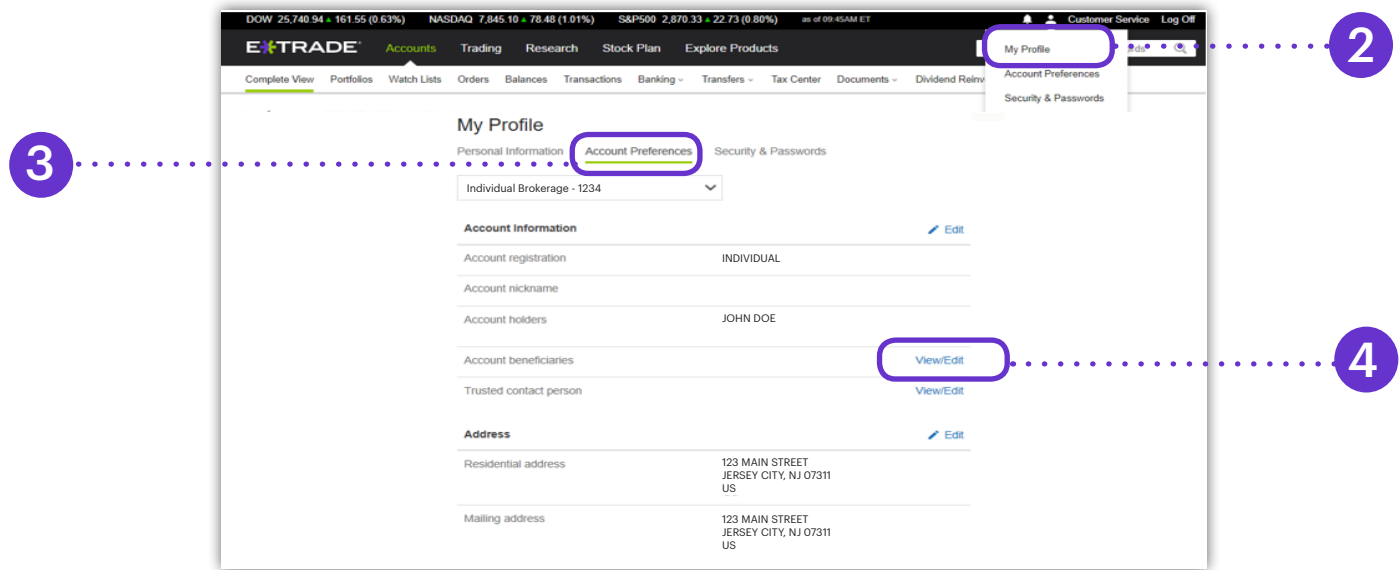

Step 3: Click on **Account Preferences** under **My Profile**.

Step 4: Click **View/Edit** next to **Account Beneficiary**.

Step 5: **Select the account** to which you would like to add a beneficiary, indicate **your marital status**, and click on

**Add Primary Beneficiary** under the **Primary Beneficiary** field.

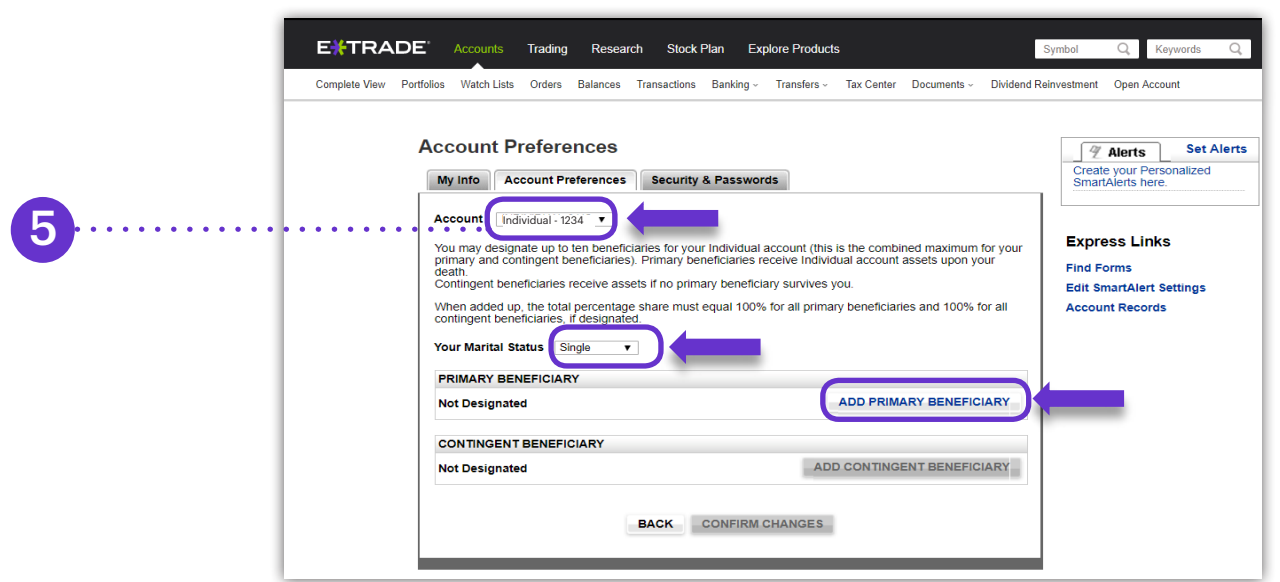

### Step 6: **Enter your beneficiary's**

**information** (name, SSN (optional), date of birth, relationship, and percent of assets you want designated to them), then click **Continue**.

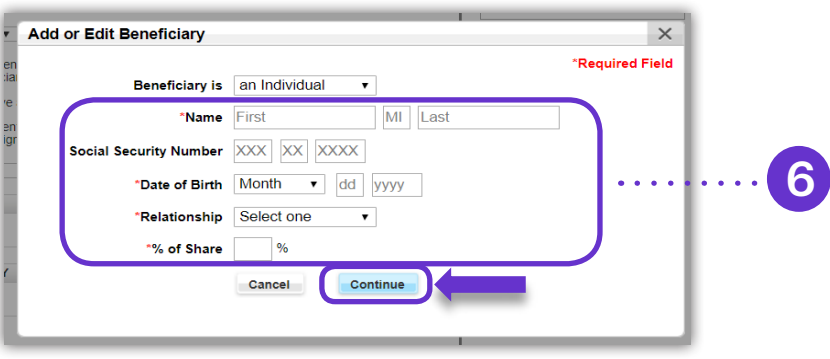

Step 7: Review the information. If something needs to be revised, click **Edit**  or select **Confirm Changes** to advance.

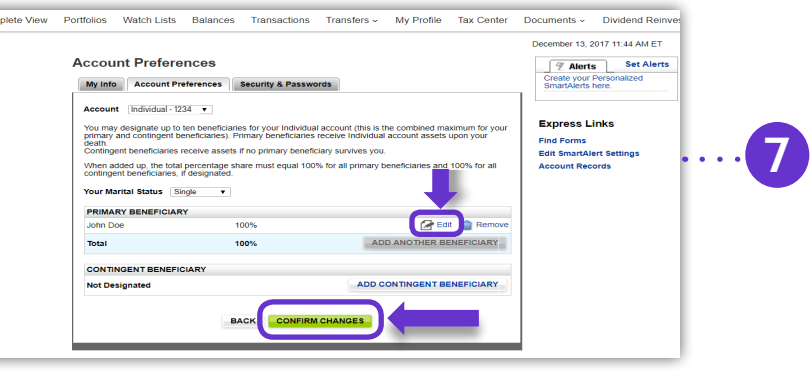

Step 8: Select **Save Changes** to complete the process.

**Please note:** if you do not select **Save Changes** the beneficiary will not be selected.

### **Any questions?**

If you are still unable to designate your beneficiary, contact us at 800-838-0908 24 hours a day, weekdays (from outside the US, visit [etrade.com/contact](https://us.etrade.com/e/t/home/contactus_esp?vanity=contact) for your country's toll-free number).

The content provided by E\*TRADE Securities is for education purposes only and is not an individualized recommendation. This information neither is, nor should be construed, as an offer, or a solicitation of an offer to buy, sell or hold any security, financial product or instrument discussed therein or to engage in any specific investment strategy by E\*TRADE Securities or its affiliates.

Content and services available to non-US participants may be different than those available to US participants.

This is not an offer to sell or a solicitation of an offer to buy securities, products or services, by any person or entity in any jurisdiction or country where such distribution or use would be contrary to law or regulation.

The E\*TRADE Financial family of companies provides financial services that include trading, investing, banking, and managing employee stock plans.

Employee stock plan solutions are offered by E\*TRADE Financial Corporate Services, Inc.

Securities products and services are offered by E\*TRADE Securities, Member [FINRA/](http://www.finra.org/)[SIPC](https://www.sipc.org/)

In connection with stock plan solutions offered by E\*TRADE Financial Corporate Services, Inc., E\*TRADE Securities LLC provides brokerage services to stock plan participants.

E\*TRADE Financial Corporate Services, Inc. and E\*TRADE Securities LLC are separate but affiliated companies.

The laws, regulations and rulings addressed by the products, services and publications offered by E\*TRADE Financial Corporate Services, Inc. and its affiliates are subject to various interpretations and frequent change. E\*TRADE Financial Corporate Services, Inc. and its affiliates do not warrant these products, services, and publications against different interpretations or subsequent changes of laws, regulations and rulings. E\*TRADE Financial Corporate Services, Inc. and its affiliates do not provide legal, accounting or tax advice. Always consult your own legal, accounting and tax advisors.

© 2020 E\*TRADE Financial Corporation. All rights reserved.

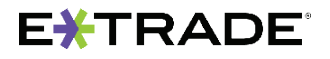

This document contains proprietary information and may not be reproduced or redistributed without E\*TRADE Financial Corporation's written permission.